**EasyFind**

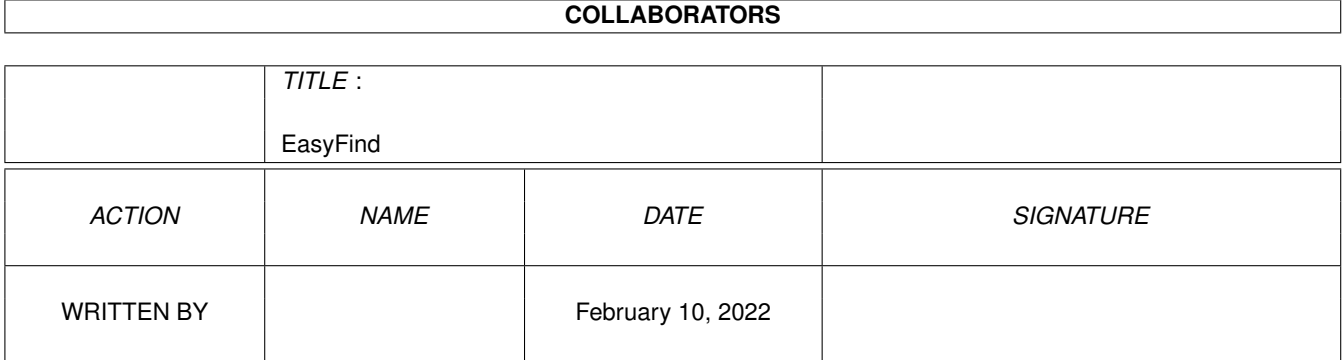

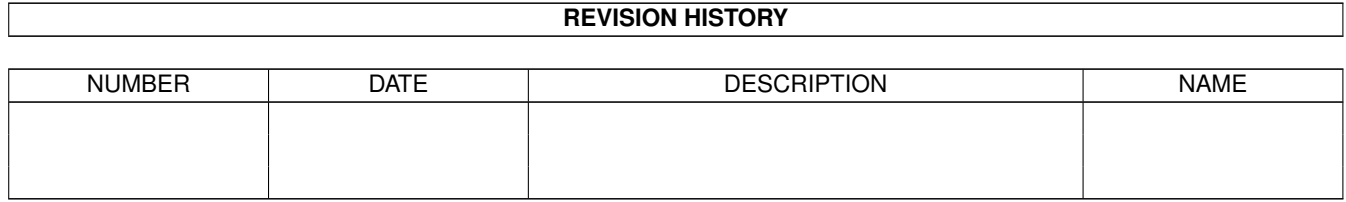

## **Contents**

#### 1 EasyFind

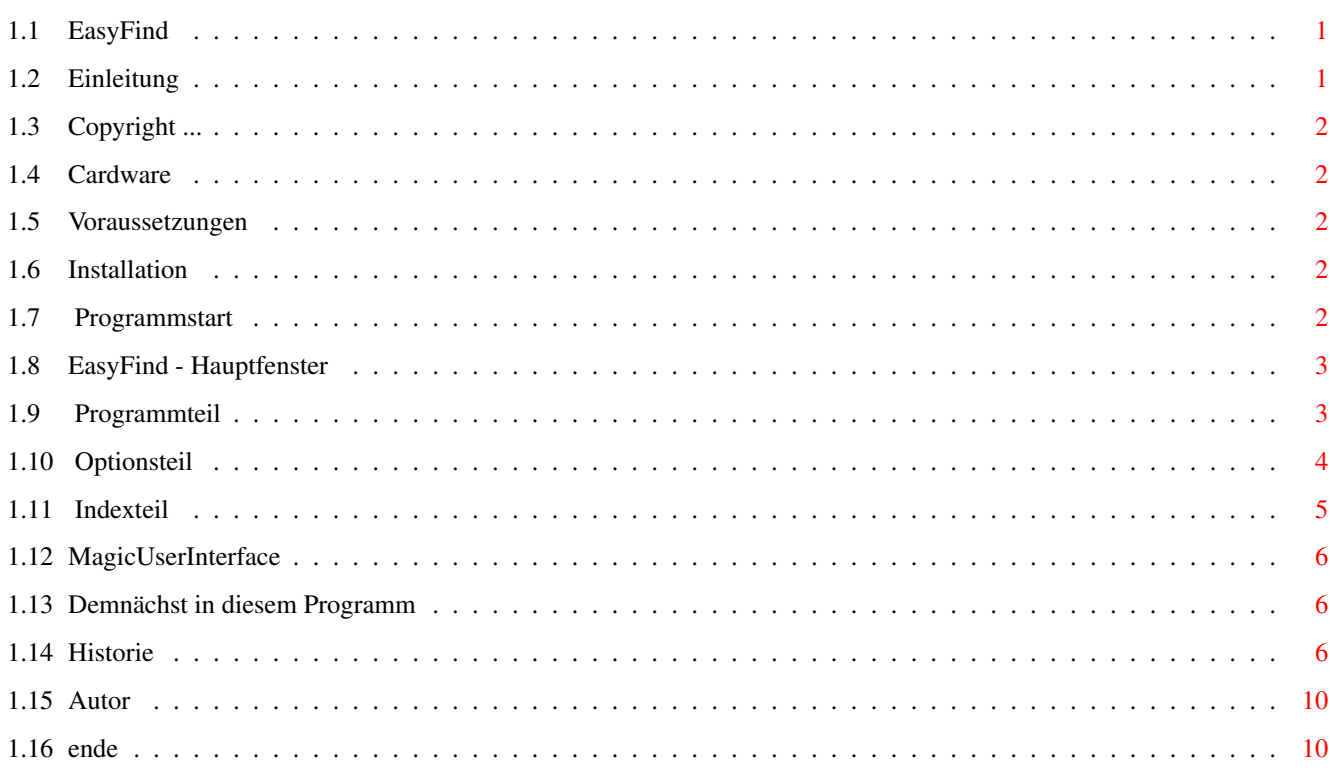

 $\mathbf 1$ 

## <span id="page-3-0"></span>**Chapter 1**

# **EasyFind**

### <span id="page-3-1"></span>**1.1 EasyFind**

EasyFind V2.0 © 1995-97 Jan Schwenke **[Cardware](#page-4-5)** [Einleitung.](#page-3-3).............Was ist EasyFind? [Copyright.](#page-4-6).............Rechtliches [Voraussetzungen.](#page-4-7).............Was wird benötigt [Installation.](#page-4-8).............Installation [Programmstart.](#page-4-9).............Tooltypes/Optionen [Hauptfenster.](#page-5-2).............Die Programmbeschreibung [MUI.](#page-8-3).............MagicUserInterface [Demnächst.](#page-8-4).............Demnächst in diesem Programm [Historie.](#page-8-5).............Es war einmal ... [Autor.](#page-12-2).............Kontaktadresse

### <span id="page-3-2"></span>**1.2 Einleitung**

<span id="page-3-3"></span>Was ist EasyFind

EasyFind dient zum Durchsuchen von einzelnen Verzeichnissen (inkl. Unterverzeichnissen) einer Festplatte oder CD nach einer bestimmten Datei. Die gefundenen Dateien können dann ähnlich wie mit einem FileManager (z.B. DOpus) kopiert, archiviert, gelöscht, gelesen oder angezeigt werden. Die Suche kann wahlweise direkt oder mittels eines vorher gespeicherten Indexdatei geschehen.

## <span id="page-4-0"></span>**1.3 Copyright ...**

<span id="page-4-6"></span>Rechtliches

Copyright 1995-97 Jan Schwenke

EasyFind ist [Cardware.](#page-4-5)

Das Programm darf nur in vollständiger und unveränderter Form weiterkopiert werden. Ich übernehme keinerlei Garantie für die einwandfreie Funktion des Programmes. Die Benutzung geschieht in jedem Fall auf eigenes Risiko.

### <span id="page-4-1"></span>**1.4 Cardware**

<span id="page-4-5"></span>Wem dieses Programm gefällt, der schicke [mir](#page-12-2) eine Postkarte seiner Heimatstadt. Hinweise und Verbesserungsvorschläge sind auch willkommen.

### <span id="page-4-2"></span>**1.5 Voraussetzungen**

<span id="page-4-7"></span>Systemanforderungen

EasyFind benötigt mindestens Kickstart 2.04.

Außerdem muß mindestens Version 3.3 des [MagicUserInterface](#page-8-3)

von Stefan Stuntz installiert sein.

EasyFind benutzt für die Dateitypenerkennung die whatis.library von Sylvain Rougier und Pierre Carrette.

### <span id="page-4-3"></span>**1.6 Installation**

<span id="page-4-8"></span>Installation

Da EasyFind für die Erkennung der Dateitypen die whatis.library benutzt muß diese ins libs: Verzeichnis kopiert werden. Zusätzlich ist die Datei FileTypes nach s: zu kopieren.

Weitere Informationen: whatis.doc

EasyFind selbst benötigt keine weitere Installation.

### <span id="page-4-4"></span>**1.7 Programmstart**

<span id="page-4-9"></span>Programmstart

EasyFind kann entweder von Workbench oder über die Shell gestartet werden.

Start über Shell

Kommandozeilenparameter:

#### MAX/K BUFFER/K INDEXDIR/K

Die Parameter entsprechen den Tooltypes beim Start von der Workbench.

Start von der Workbench

Zur Zeit werden folgende Tooltypes unterstützt:

MAX - Trefferanzahl bei der eine Abfrage erfolgt, ob weitergesucht werden soll.

Vorgabe: keine Beschränkung

BUFFER - Größe des Verzeichnispuffers in Byte. Je größer der Puffer, umso schneller können

Verzeichnisse eingelesen werden.

Vorgabe: 300.

INDEXDIR - Indexdateiel werden in diesem Verzeichnis gespeicert bzw. von dort wieder geladen.

Vorgabe: PROGDIR:indexfiles

### <span id="page-5-0"></span>**1.8 EasyFind - Hauptfenster**

<span id="page-5-2"></span>[Programmteil](#page-5-3) **[Optionsteil](#page-6-1)** [Indexteil](#page-7-1)

## <span id="page-5-1"></span>**1.9 Programmteil**

<span id="page-5-3"></span>Programmteil

Listview

Hier werden die gefundenen Dateien angezeigt.

Mittels Doppelklick wird eine dem Dateityp zugeordnete Aktion gestartet. Der gestartete Prozeß läuft dabei asynchron zu EasyFind. Das bedeutet, mit EasyFind kann weitergearbeitet werden auch wenn der aufgerufene Prozeß noch läuft.

Pfad

Zu durchsuchender Pfad. Dieser wird mit dem Drücken des Suchbuttons eingestellt.

Suchwort

Zu suchendes Wort bzw. Wortfragment. Platzhalter (\* oder #?) müssen nicht

angegeben werden. Es wird je nach eingestellter Suchoption nach ganzen

Worten oder Wortteilen gesucht.

Suchen

Startet die Suche nach dem angegebenen Suchwort. Dabei muß außerdem der

Suchpfad ausgewählt werden.

Invertieren

Invertiert die Auswahl innerhalb der Liste.

Keine

Macht die Auswahl innerhalb der Liste rückgängig.

Löschen

Löscht die gewählten Dateien. (Sicherheitsabfrage erfolgt)

Kopieren

Kopieren der ausgewählten Dateien.

Der Zielpfad wird mittels ASL-Requester eingestellt.

Entpacken

Entpackt Dateien mit dem eingestellten Entpacker.

Der Zielpfad wird mittels ASL-Requester eingestellt.

Archivieren

Archiviert Dateien mit dem eingestellten Packer.

Der Zielpfad und der Archivname wird mittels ASL-Requester eingestellt.

Lesen

Zeigt Dateien (Texte) mittels dem eingestellten Textanzeiger an.

Anzeigen

Zeigt Dateien (Bilder) mittels dem eingestellten Bildanzeiger an.

Aktion

Startet die zum Dateityp eingestellte Aktion. Der gestartete Prozeß läuft dabei synchron zu EasyFind. Das heißt, mit EasyFind kann erst weitergearbeitet werden wenn der gestartete Prozeß endet.

Info

Öffnet ein Fenster mit genaueren Informationen zur ausgewählten Datei. Mit den Buttons Name, Datum, Schutzbits, Kommentar können die entsprechenden Merkmale verändert werden.

Der Button Dateityp definiert eine Aktion für den Dateityp.

#### <span id="page-6-0"></span>**1.10 Optionsteil**

<span id="page-6-1"></span>Optionsteil

Dateitypen

Liste der EasyFind bekannten Dateitypen.

Programme können mittels Doppelklick oder Drag&Drop zugeordnet werden.

Groß-/Kleinschreibung

Berücksichtigung der Groß- und Kleinschreibung bei der Suche.

Verzeichnisnamen

Wenn diese Option gewählt ist, dann wird auch der Inhalt der gefundenen

Verzeichnisse mit angezeigt (sehr nützlich bei Schubladen mit Datum als

Bezeichnung).

Es genügt, wenn das Suchwort im Verzeichnisnamen vorkommt.

Exakt

Es wird nur nach ganzen Worten gesucht.

Indexsuche

Es wird nicht direkt auf der Platte, sondern in einem vorher erstellten

Indexdatei gesucht.

Packer

Eingestellter Packer.

Direkt unterstützt werden: lha, lzx, zoo, arc, lharc, zip. Diese müssen in C: liegen um direkt ausgewählt werden zu können. Selbstverständlich ist es möglich andere Packer einzutragen. Dabei ist auf den kompletten Pfad zu achten und diese müssen ähnlich wie LHA arbeiten. (also: "Packer [<Optionen>] Kommando Archivname Zielverzeichnis"). Archivname und Zielverzeichnis werden vom Programm direkt hinzugefügt. Entpacker Eingestellter Entpacker. Direkt unterstützt werden: lha, lzx, zoo, arc, lharc, lhunarc, lx, unzip, unarj, dms. Diese müssen in C: liegen um direkt ausgewählt werden zu können. Selbstverständlich ist es möglich andere Entpacker einzutragen. Dabei ist auf den kompletten Pfad zu achten und diese müssen ähnlich wie LHA arbeiten. (also: "Entpacker [<Optionen>] Kommando Archivname Zielverzeichnis"). Archivname und Zielverzeichnis werden vom Programm direkt hinzugefügt. (Ausnahme LX) Die Einstellung AUTO bedeutet, daß Packer automatisch erkannt werden. Alle oben genannten Packer werden dann automatisch gestartet. Die Erkennung erfolgt anhand der Endung des Archives (#?.lha, #?.lzx, #?.dms, ...). Textanzeiger Eingestellter Textanzeiger. Bildanzeiger Eingestellter Bildanzeiger.

#### <span id="page-7-0"></span>**1.11 Indexteil**

<span id="page-7-1"></span>Indexteil

Hier werden die Indexdateien verwaltet.

Aktuell

Zeigt die bei der nächsten Suche verwendeten Indexdateien. Die Reihenfolge der Dateien kann mittels Drag&Drop festgelegt werden. Bei der Suche wird die Liste von oben her abgearbeitet.

Ablage

Zeigt die vorhandenen aber nicht in Benutzung befindlichen Indexdateien.

"Pfeil Buttons"

Hiermit können die Dateien zwischen den Listviews verschoben werden.

Neue Indexdatei

Mit dem Button wird ein neue Indexdatei mit dem im Stringgadget eingetragenen Namen erstellt.

Wurde die Indexdatei erfolgreich erstellt, befindet es sich im festgelegten Indexdateiordner und wird automatisch in die Ablageliste aufgenommen.

### <span id="page-8-0"></span>**1.12 MagicUserInterface**

<span id="page-8-3"></span>This application uses MUI - MagicUserInterface (c) Copyright 1993/94 by Stefan Stuntz MUI is a system to generate and maintain graphical user interfaces. With the aid of a preferences program, the user of an application has the ability to customize the outfit according to his personal taste. MUI is distributed as shareware. To obtain a complete package containing lots of examples and more information about registration please look for a file called "muiXXusr.lha" (XX means the latest version number) on your local bulletin boards or on public domain disks. If you want to register directly, feel free to send DM 30.- or US\$ 20. to Stefan Stuntz Eduard-Spranger-Straße 7 80935 München **GERMANY** 

### <span id="page-8-1"></span>**1.13 Demnächst in diesem Programm**

#### <span id="page-8-4"></span>Aussichten

Sofern ich mal etwas Zeit habe.

- Unterstützung weiterer Packer
- Möglichkeit gepackte Indexdateien direkt zu verwenden.
- AREXX-Port
- User-Button
- mehr Suchoptionen

#### <span id="page-8-2"></span>**1.14 Historie**

<span id="page-8-5"></span>Versionsgeschichte

V2.0 24.08.1997

- Kataloge angepaßt
- Bubble-Help
- einige Strings / Hotkeys geändert

- bugfix

V1.20b Testversion

- Guides (englisch/deutsch) aktualisiert
- Drag&Drop Möglichkeiten verbessert
- V1.19b Testversion
- einige Strings korrigiert
- Fehler im Display Hook der Dateitypliste beseitigt
- Drag&Drop Möglichkeiten verbessert
- V1.18b Testversion
- Hotkeys korrigiert
- Strings lokalisiert (deutsch/englisch)
- V1.17b Testversion
- Action-Button funktioniert nun
- Doppelklick auf Liste startet Text-/Bildanzeiger entsprechend dem Dateityp
- Code optimiert
- fehlerhaftes Tooltype [\(INDEXDIR\)](#page-4-9) behoben
- V1.16b Testversion
- Festlegung von Kommandos für Dateitypen
- Konfigfile für Kommandos EasyFindFT.config
- Fehler in Infofunktion beseitigt (Absturz wenn kein aktiver Eintrag vorhanden war)
- V1.15b Testversion
- Dateityperkennung
- Benutzung der whatis.library
- <Anzeigen> / <Lesen> benutzen nun alle ausgewählten Einträge
- Button und Listview (Dateitypen) hinzugefügt

Hinweis: Button <Action> und Festlegung von Kommandos für die Dateitypen funktionieren noch nicht

- V1.14b Testversion
- Tooltype/Option [INDEXDIR](#page-4-9)
- Gauge während Indexsuche verbessert
- verschiedene Fehler entfernt
- V1.13b Testversion
- Gauge + Abbruchmöglichkeit bei Indexdateierstellung
- Indexregister in GUI eingebaut
- Suche mit mehreren Indexdateien
- Configfile geändert
- befindet sich jetzt in PROGDIR:
- nicht mehr kompatibel zum alten Configfile ( s:easymui.config )
- Supportcode für alte Indexdateien ( erstellt mit Versionen < 1.03 ) entfernt
- Fehler in Löschfunktion beseitigt
- V1.12b Testversion
- Kopierfunktion neu geschrieben
- Gauge eingebaut
- Fehlerbehandlung verbessert
- Buttons einheitlich auf "MUIA\_Pressed,FALSE" gesetzt
- V1.11 27.04.1997
- Enforcer Hit beseitigt (während Dateiinfo)
- Indexsuche um 50% schneller
- Pfad kann jetzt auch im String-Gadget gesetzt werden
- ASL-Behandlung geändert
- Neu: schwedischer Katalog
- Kosmetische Änderungen (hauptsächlich im deutschen Teil)
- V1.10 26.02.1997
- spanischen Katalog aktualisiert
- Neu: italienischer Katalog
- Fehlerbehandlung während des Kopierens verbessert
- spanischer Guide
- V1.09 19.01.1997
- Neu: Datum ändern
- Kataloge aktualisiert (englisch, deutsch)
- V1.08
- Stringpuffer Bild-, Textanzeiger auf 220 Bytes erhöht
- Neu: Datei umbenennen
- Neu: Kommentar ändern
- Neu: Schutzbits ändern
- V1.07
- Ungarischen Katalog beigelegt
- Fehler im spanischen Katalog beseitigt
- Fileinformationsfenster eingebaut
- V1.06 17.11.1996
- Fehler in Archivierfunktion behoben
- Spanischer Katalog
- Eingebaute Sprache jetzt Englisch -> deutsches Katalogfile
- V1.05 17.09.1996
- Packer: dms hinzugefügt
- Bugfix: Entpacken mittels lha, lzx, zoo
- Automatische Packererkennumg hinzugefügt (Packer: AUTO)
- Asynchrones Entpacken wieder entfernt (War doch keine so gute Idee.)

V1.04 24.08.1996

- Entpacken läuft jetzt asynchron
- Ausgabeprobleme bei LX beseitigt
- Code optimiert
- V1.03
- Kleinere Indexdateien
- Indexsuche kann jetzt abgebrochen werden
- Gauge bei Indexsuche
- <Neue Indexdatei erstellen> beschleunigt
- Tooltype/Option [BUFFER](#page-4-9)
- V1.02
- Guides überarbeitet
- Tooltype/Option [MAX](#page-4-9)
- Stackgröße wird jetzt während des Starts von EasyFind geprüft (min 40k)
- V1.01 21.07.1996
- Französischer Katalog
- Gauge (während des Suchens) hinzugefügt
- Packer: zip hinzugefügt
- Entpacker: unzip, unarj hinzugefügt
- Bugfix: Archivierfunktion überarbeitet (Probleme bei größerer Dateianzahl beseitigt)

V1.00 30.06.1996

- Programm vollständig lokalisiert

V0.22 interne Version

- AboutMUI eingefügt
- Programm benötigt jetzt mindestens MUI3.3
- Compiler auf MaxonC++ 3.1 umgestellt
- Fehler beim Suchen mit Indexdateien beseitigt
- Guide nun auch in Englisch
- V0.21 interne Version
- Abbruchmöglichkeit während des Suchens eingefügt
- Programminitialisierung verbessert
- Fehlermeldungen lokalisiert
- Guide überarbeitet
- V0.20 28.04.1996
- Bugfix: Kopierfunktion überarbeitet
- Bugfix: Indexdatei erstellen
- Bugfix: Suchen
- kleinere kosmetische Änderungen

V0.19 05.04.1996

- Sicherheitsabfrage vor dem Löschen von Dateien wieder eingefügt
- Suchpfad wird in EasyFind.config mit abgespeichert
- Suchpfad wird nicht mehr automatisch auf SYS: zurückgesetzt
- Appwindow -> Suchpfadbestimmung durch Drag'n'Drop jetzt möglich

V0.18 12.01.1996

- erste öffentliche Version

#### <span id="page-12-0"></span>**1.15 Autor**

<span id="page-12-2"></span>Kontaktadresse Postanschrift: Jan Schwenke Dorfstraße 55 09465 Cranzahl Deutschland E-Mail: jsc@fh-zwickau.de WWW: http://www.fh-zwickau.de/~jsc/index.html EasyFind deutsch: http://www.fh-zwickau.de/~jsc/EF\_D.html EasyFind englisch: http://www.fh-zwickau.de/~jsc/EF\_E.html Englische Übersetzung: Arndt Löser Spanische Übersetzung: Ignacio Garcia Cuadrado Französischer Katalog: (Jerome Chesnot) Ungarischer Katalog: Kopácsi Szabolcs Italienischer Katalog: Marco Cavina (Andrea Mansella) Schwedischer Katalog: Henrik Nilsson Vielen Dank auch an Andreas Mayer-Gürr für die Hilfe bei den deutschen Guides und der Bubble-Help.

#### <span id="page-12-1"></span>**1.16 ende**